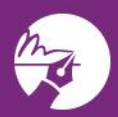

## zipLogix digital Ink .

Agents and signers can add a layer of security to signed documents by using the zipLogix Digital Ink® SMS Authentication to confirm the identity of a signer. This signer option prompts a signer to verify their identity before they can sign contracts. Agents can choose the SMS Authentication for one or more signers before sending for signatures.

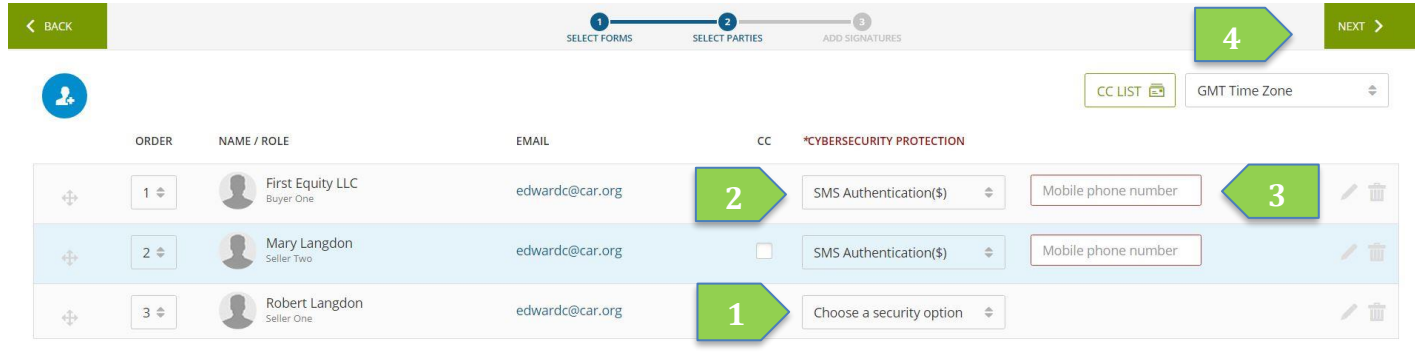

## **SMS Authentication**

- 1. Click the box that says **Choose a security option** next to the signer's name
- 2. Choose from the drop-down menu **SMS Authentication**
- 3. Enter signers **Mobile phone number Use**
- *4.* Click the **Next** Button

*Note: After clicking the Next button, a screen will appear to pay for the SMS Authentication. The SMS Authentication is \$5 for unlimited verifications and signatures inside one zipForm® transaction..* 

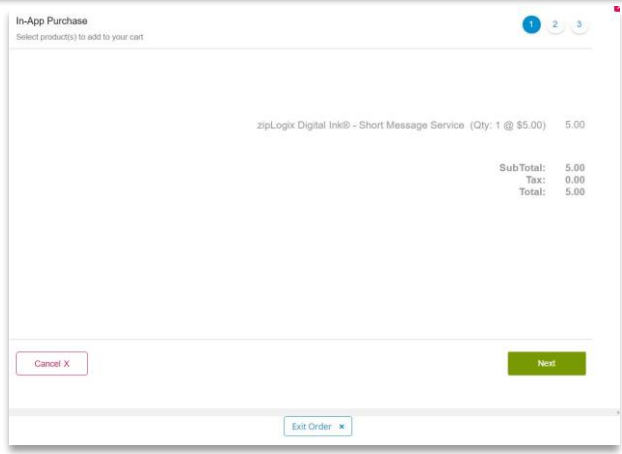

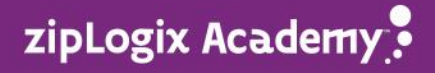